# **Table of Contents**

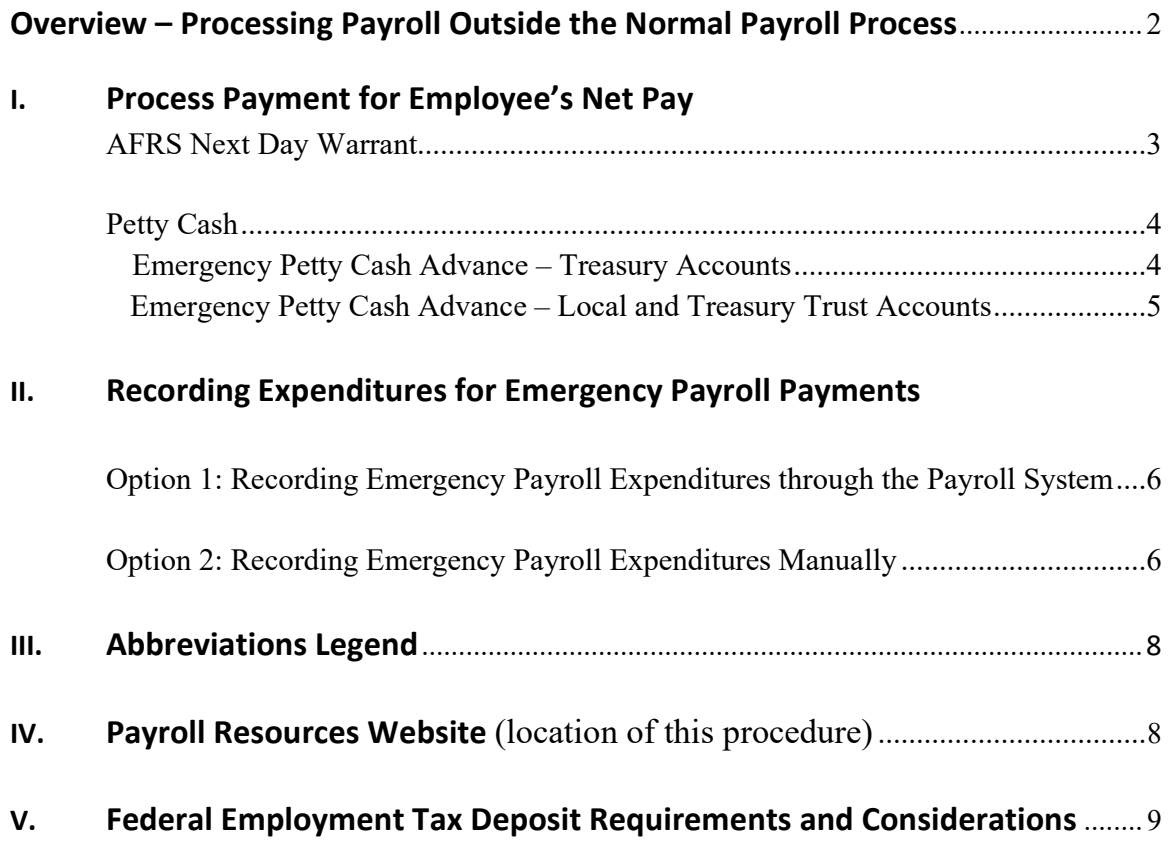

## **Overview – Processing Payroll Outside the Normal Payroll Process**

Circumstances may arise which could require an agency to process payroll outside the normal payroll process.

The following options are available to timely disburse payroll for the affected employees:

- **Preferred approach:** If an agency has sufficient notice of the need and is able to process and distribute payroll warrants to the affected employees, the agency should use the **AFRS Next Day Warrant** process.
- Other Options:
	- o **Petty cash** can be used to make payroll payments to employees when there would be an undue delay processing the payments through the normal payroll process. If an agency does not have a petty cash account, one can be requested. Refer to SAAM Sub section 85.50.60 or 85.50.70, as applicable. If an agency would like to use petty cash, but does not have sufficient available balance, then an emergency advance can be requested:

If an agency operates in a treasury account, use the **Emergency Petty Cash Advance – Treasury Accounts** process to increase funds to desired level.

If agency operates in a **local or treasury trust account**, use the **Emergency Petty Cash Advance – Local and Treasury Trust Accounts** process to increase funds to desired level.

## **I. Process Payment for Employee's Net Pay**

## **AFRS Next Day Warrant:**

- 1. Determine the net pay amount through the payroll system simulation process or manually. Be sure all rates used are appropriate for the time period that the emergency payroll payment covers. Using the payroll system simulation process is preferred because it automates the calculation of net pay and prepares the transaction in the system for processing next payroll run.
- 2. Prepare a Voucher Distribution Form A19-2A indicating the following:
	- Payee
		- Note: For employees that do not have a vendor number set up in AFRS, use Exception Code 02 to process.
	- Reason for the payment
	- Transaction Code is 951 (1324v/5111)
	- Account 035
	- Variable General Ledger Code 1324
	- Amount (net pay)
- 3. Process the A19-2A in AFRS.
- 4. Enter the transactions in AFRS and release the batch. If access to AFRS transaction input and batch release is not available, take the Form A19-2A to the agency accounts payable staff and ask them to batch the documents, input, and release the batch in AFRS. **Note:** AFRS batches entered on Saturdays, Sundays, and holidays will not be processed until the evening of the next business day.
- 5. Agency distributes emergency payroll warrants per internal agency procedures.
- 6. At the first available opportunity, process the payroll through the payroll system to properly record the employee expenditures/earnings/deductions in the system and reduce the receivable created when the AFRS warrant was processed. Refer to Section II, Option 1 of this document.

**Note:** If the emergency payroll payment will not be processed in payroll system, additional entries are needed to recognize the expenditures in the operating account, refund the revolving account, and pay applicable vendors. Refer to Section II, Option 2 of this document.

### **Petty Cash:**

- 1. **Petty cash** can be used to make payroll payments to employees when there would be an undue delay processing the payments through the normal payroll process. Refer to SAAM Sub section 85.50.60 (for treasury accounts) and 85.50.70 (for local and treasury trust accounts).
- 2. Determine the net pay amount through the payroll system simulation process or manually. Be sure all rates used are appropriate for the time period that the emergency payroll payment covers. Using the payroll system simulation process is preferred because it automates the calculation of net pay and prepares the transaction in the system for processing next payroll run.
- 3. Disburse payroll through petty cash per internal agency procedures.
- 4. At the first available opportunity, process the payroll through the payroll system to properly record the employee expenditures/earnings/deductions in the system and create a payable to reimburse the agency for the amount disbursed through petty cash. Refer to Section II, Option 1 of this document.

**Note:** If the emergency payroll payment will not be processed in payroll system, additional entries are needed to recognize the expenditures in the operating account, refund the revolving account, and pay applicable vendors. Refer to Section II, Option 2 of this document.

#### **Emergency Petty Cash Advance – Treasury Accounts**

When an agency operates in a treasury account and needs to increase the balance of its petty cash fund to cover emergency payroll payments an **Emergency Petty Cash Advance – Treasury Accounts** can be requested.

- 1. Following SAAM 85.50.60, the agency is to submit the "Application and Authorization for Petty Cash Advances, Treasury Funds" form (A-37) to OFM. Given the emergency nature of the need, the agency should pdf/email the form to their Accounting Consultant. Forms can also be sent to [ofmaccounting@ofm.wa.gov.](mailto:ofmaccounting@ofm.wa.gov) OFM will expedite approval of the form and give notice to OST Cash Management Division, Banking Services (360-902-8914) that an emergency request is being processed.
- 2. To expedite the availability of funds, the agency should work with OST to have the approved petty cash advance electronically transferred into the agency's petty cash account. A letter of authorization on agency letterhead signed by a responsible agency official should accompany an EFT JV that includes the agency's petty cash account banking information. The agency should give OST as much notice as possible to minimize banking costs and ensure timely transfer of funds.
- 3. Once the funds are available in the petty cash account, the agency should follow the **Petty Cash**  process outlined above to make emergency payroll payments.

### **Emergency Petty Cash Advance – Local and Treasury Trust Accounts**

When an agency operates in a local or treasury trust account and needs to increase the balance of its petty cash fund to cover emergency payroll payments an **Emergency Petty Cash Advance – Local and Treasury Trust Accounts** can be requested.

- 1. Follow SAAM 85.50.70.a to request approval for petty cash advance.
- 2. Process the advance:
	- a. For **local accounts**, follow agency defined procedures.
	- b. For **treasury trust accounts**, the agency should work with OST Cash Management Division, Banking Services (360-902-8914) to have the approved petty cash advance electronically transferred into the agency's petty cash account. A letter of authorization on agency letterhead signed by a responsible agency official should accompany an EFT JV that includes the agency's petty cash account banking information. The agency should give OST as much notice as possible to minimize banking costs and ensure timely transfer of funds.
- 3. Once sufficient funds are available in the petty cash account, the agency should follow the **Petty Cash** process outlined above to make emergency payroll payments.

## **II. Recording Expenditures for Emergency Payroll Payments**

In the first section, the employee's net pay was issued. The second section contains procedures for two different options to record the expenditures and FTEs in the operating account, pay the required vendors/deductions, and reimburse the agency for the emergency payroll payment.

- **Option 1**: The payroll system is used to calculate payroll and related expenditures and generate a warrant to reimburse the agency for the emergency payroll payment. Processing the pay action through the system is preferred.
- **Option 2**: Net pay and related payroll expenditures are calculated manually and payroll related payments are disbursed through the Payroll Revolving Account 035.

### **Option 1: Recording emergency payroll expenditures through the Payroll System:**

Recording emergency payroll payments through the payroll system accomplishes all that is required in most instances.

- 1. Record the emergency payroll in the payroll system normally, but use a deduction to direct the net pay amount to the agency. In HRMS, wage types **3101/3111** reduces the receivable in Account 035, GL 1324, and **3100** creates a payable in Account 035, GL 5199.
	- The deduction will reimburse the agency for the emergency net pay amount. Complete a simulation in the payroll system to ensure that the employee's pay is processed correctly.
	- Ensure the rates for federal income tax, social security, Medicare, retirement, medical aid, and employee health insurance premiums are correct.
- 2. If a payable was created to reimburse petty cash, create a JV to move the money out of Account 035 and reimburse petty cash:
	- Verify the amount is the same amount that the employee received.
	- Current document number is agency assigned.
	- Transaction Code is 025 (7140/5199V) in Account 035.
	- Contact Accounts Payable for the Transaction Code/Account for the Petty Cash side of the JV.
- 3. The employee's Year-To-Date (IRS Form W-2 data) file will be updated as part of the payroll process.
- 4. If the emergency payroll payment crosses calendar years,
	- Perform the appropriate Year-To-Date adjustments
	- File the appropriate forms with the IRS and SSA (W-2, W-2c, 941, 941-X, W-3, W-3c).
	- Remember, Forms 941, 941-X, W-2, and W-2c must balance for each calendar year.

### **Option 2: Recording Emergency Payroll Expenditures Manually:**

1. Prepare a JV to record expenditures for gross wages and related employer costs in the applicable operating account and transfer the money to Account 035 to reimburse for the emergency payroll payment. Set up payables to disburse other costs. Do not send the JV to OST – the fund summary transaction will be automatically created by AFRS:

- Charge the operating account and program structure for gross pay plus employer costs:
	- o Current document number is agency assigned
	- o Transaction Code 669 (6510/7140)
		- Gross Pay (object A series)
		- **Employer portion of Social Security (Subobject BA)**
		- **Employer portion of Retirement (Subobject BB)**
		- Employer portion of Medical Aid and Industrial Insurance (Subobject BC)
		- **Employer portion of Health Insurance (Subobject BD)**
		- Employer portion of Medicare (Subobject BH)
		- **Employer portion of Paid Family Medical Leave (Subobject BK)**
- Transfer dollars into appropriate general ledger codes within Account 035:
	- o Transaction Code 026 (7140/affected GL variable)
		- GL 1324: Reduce receivable for net pay previously paid
		- GL 5124: Increase payable for:
			- Employee/employer amounts due to the IRS
			- Employee/employer amounts due to DRS
			- $3<sup>rd</sup>$  party payroll payments (miscellaneous deductions)
		- GL 5180: Increase payable for employee/employer amounts due to ESD for Paid Family and Medical Leave premiums
		- GL 5181: Increase payable for employee/employer amounts due to HCA for health insurance premiums
		- GL 5183: Increase payable for employee amount due to ESD for Long Term Services and Support (WA Cares) premiums
		- GL 5187: Increase payable for employee/employer amounts due to L&I for workers' compensation insurance
		- GL 5189: Increase payable if the employee has a writ of garnishment
- Record FTEs to the operating account:
	- o Transaction Code 894 (0120/0998)
- 2. Immediately pay all vendors from GL 5124:
	- The tax federal tax deposit is processed through OST to EFTPS. Go to the following website for instructions: [https://tre.wa.gov/partners/for-state-agencies/cash](https://tre.wa.gov/partners/for-state-agencies/cash-management/forms-and-instructions/)[management/forms-and-instructions/](https://tre.wa.gov/partners/for-state-agencies/cash-management/forms-and-instructions/)
	- Retirement amounts are paid via JV directly to the Department of Retirement Systems (DRS). Use Transaction Code 965 for JV Disbursement (5199V/7140). Contact DRS directly for questions.
	- Other vendors may have specific requirements on how payment should be made. Contact them directly for instructions. In general, use Transaction Code 951 (5124V/5111)
- 3. Update Year-To-Date totals for applicable wage data:
	- Update the appropriate calendar year(s).
	- Send the appropriate form(s) to the IRS/SSA (W-2, W-2c, 941-X, W-3, W-3c). Include the payment on the IRS Form 941 for the appropriate quarter.
	- Remember, Forms 941, 941-X, W-2, and W-2c must balance for each calendar year.

**Note:** It is critical that Account 035 is reimbursed and reconciled on a timely basis. Doing so will ensure that the account will not incur a negative cash situation.

## **III. Abbreviations Legend**

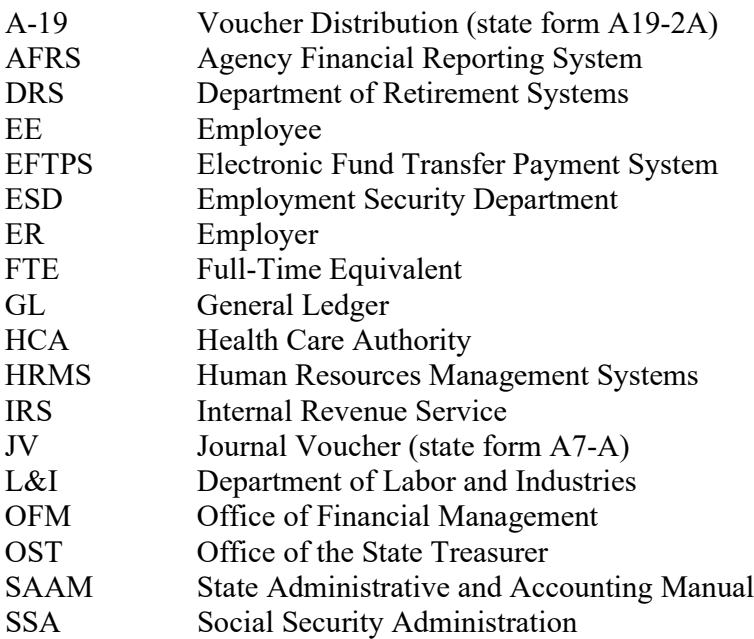

**IV. Payroll Resources Website** (location of this procedure and many other helpful links)

<http://www.ofm.wa.gov/resources/payroll.asp>

## **V. Federal Employment Tax Deposit Requirements and Considerations Internal Revenue Service Publication 15, Circular E**

#### **Emergency Payroll Payment Issues**

When an emergency payroll payment is issued, a decision must immediately be made as to when the federal employment taxes must be deposited to the Internal Revenue Service (IRS) to avoid interest and penalty fees. These taxes include the federal income tax, social security, and Medicare deductions from the employee and the matching employer social security and Medicare taxes.

#### **Considerations**

The IRS deposit rules are discussed fully in Publication 15, Circular E: [http://www.irs.gov/pub/irs](http://www.irs.gov/pub/irs-pdf/p15.pdf)[pdf/p15.pdf](http://www.irs.gov/pub/irs-pdf/p15.pdf) 

Determine what type of depositor the agency this is, dependent on the total amount of taxes deposited during the appropriate lookback period that pertains to the specific situation.

Including the emergency payment in the next payroll cycle may not meet the IRS required deposit dates. Agencies should determine if manual steps need to be taken to ensure compliance regarding IRS deposit rules. Use the specific IRS criteria to select the appropriate tax deposit due date for emergency payroll payments.

Specific questions regarding deposits should be directed to the IRS.

#### **How to Make Manual Tax Deposits to EFTPS**

Contact OST to deposit taxes via EFTPS. Go to the following website for instructions: [http://www.tre.wa.gov/cashManagement/eftpsInstructions.shtml.](http://www.tre.wa.gov/cashManagement/eftpsInstructions.shtml) They will forward this payment to the IRS (via EFTPS) for you.

The agency should record this earlier payment as a receivable. Suggestions are:

- Account 035, GL 1324
- Account 035, GL 1351 (Due From Federal Government)
- Operating Account, GL 1351

#### **How to Request Refunds from the IRS**

Since the tax deposit will have been doubled for this situation, request a refund on that applicable quarter's Form 941, showing a tax overpayment status. When the IRS refund is received, deposit this refund to the Account/GL that recorded the deposit noted in the prior section.

- Use Transaction Code 090 (7110/appropriate GL variable)
- Any interest received should be deposited using Revenue Source code 0401 (Investment Income). Use Transaction Code 090

#### **OFM Assistance**

Contact OFM Payroll Consulting at (360) 725-0226 if assistance is required.